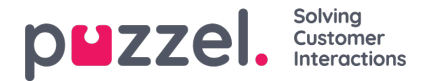

## **Definiera innehållet i resursfilter**

När du har skapat ett resursfilter kan du definiera innehållet i detta genom att klicka på filtrets namn. På sidan Filter settings visas alla tillgängliga filterområden:

The referenced media source is missing and needs to be re-embedded.

När du klickar på ett område i filtret, exempelvis Display queues, öppnas detta och du kan se de element som redan ingår i filtret (inga om filtret är nytt).

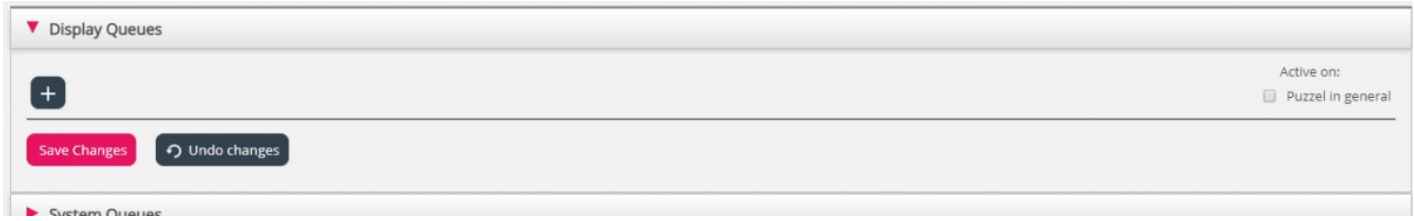

För att lägga till element till ditt filter klickar du på knappen för att öppna fönstret. Då visas en lista över tillgängliga element.

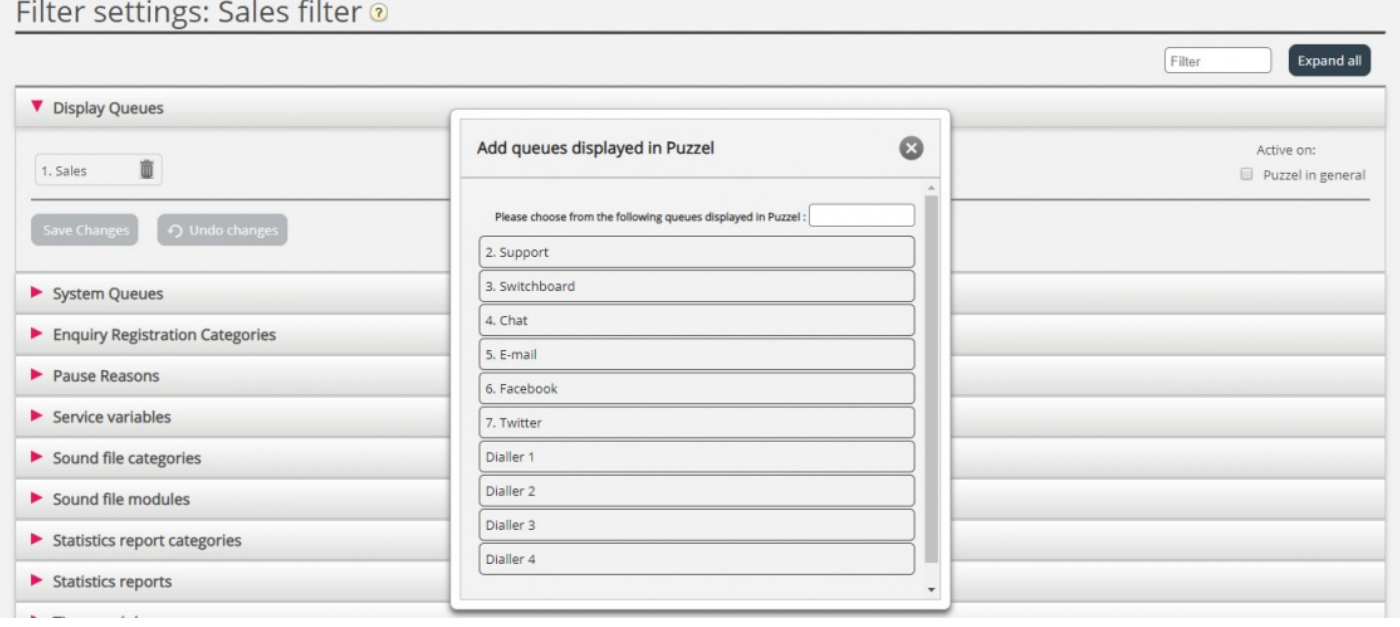

För att lägga till ett element från listan till filtret klickar du bara på elementet (det försvinner då från listan med tillgängliga element). När du har lagt till de relevanta elementen klickar du på x och stänger fönstret. De valda elementen visas nu:

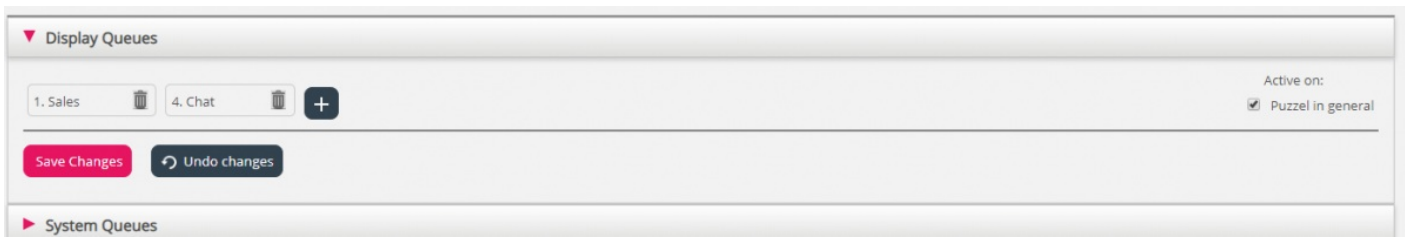

För att aktivera ditt filter klickar du i den/de relevanta kryssrutan/-orna under Active on och sparar sedan.

Ett filterområde som är markerat som Active får texten Active till höger i denna översikt.

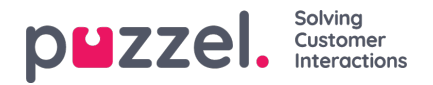

Home » Users » Resource Filters » Sales filter

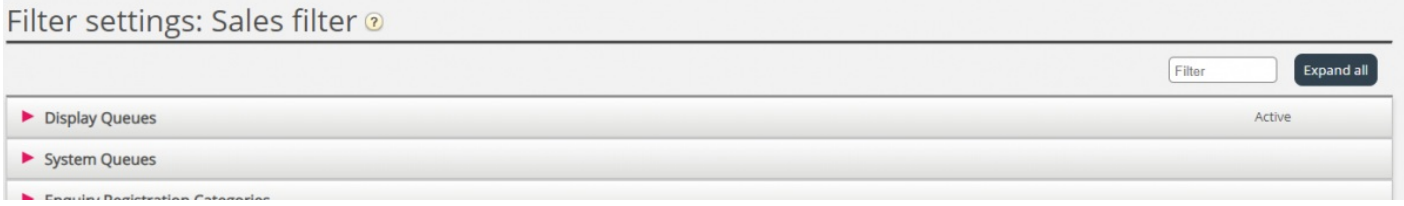

När du har aktiverat ett filter har du valt vilka element som användarna ska se. Om du exempelvis lägger till två köer till ett filter kommer användarna bara att se dessa köer när de har tilldelats det här filtret. Om inga element har valts i ett aktivt filter, ser användarna inte heller några element.

Slutligen måste du tillämpa detta filter på en användare/användargrupp (Users - Access Control).